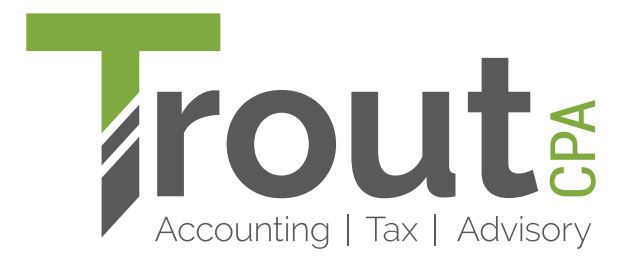

## **INSTRUCTIONS FOR PAYING YOUR BILL ONLINE**

- 1) With your invoice in-hand, visit **troutcpa.com/pay-my-bill.**
- 2) Click the **Pay Now** button.
- 3) Enter your invoice information and click **Continue**.
- 4) Select your payment option and click **Continue.**
- 5) Enter your billing information and click P**ay Now.**

Payments by check still accepted.

Contact our Accounts Receivable Department at 717-569-2900 or email payments@troutcpa.com with any questions.